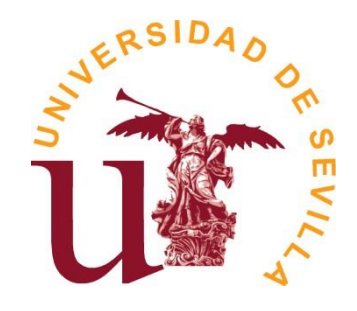

## **SECRETARÍA GENERAL Área de Asuntos Generales**

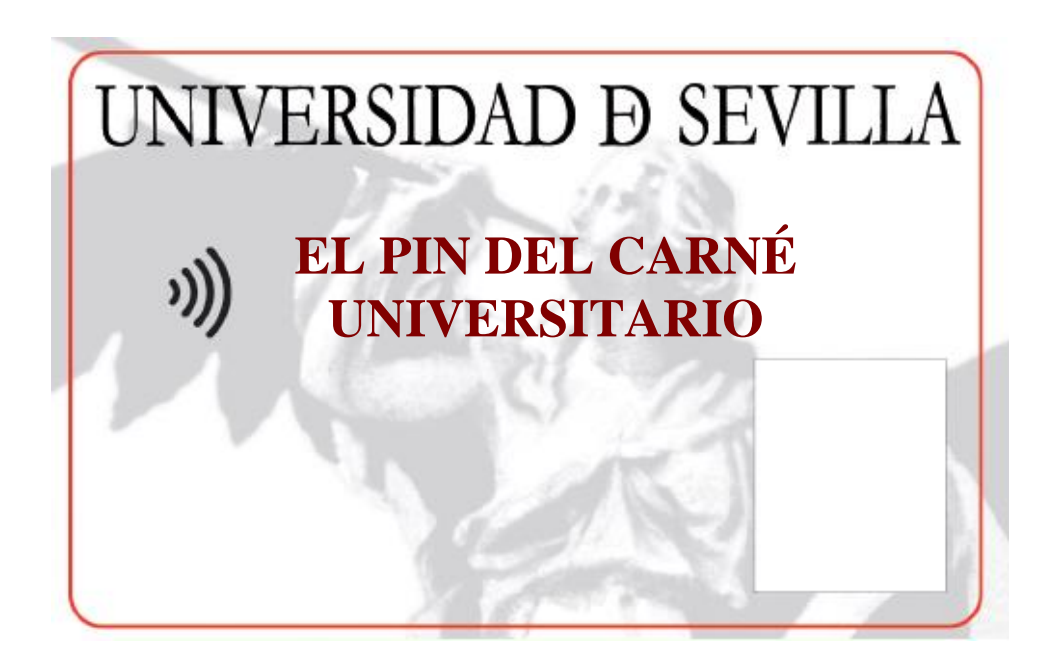

**Servicio de Asuntos Generales Sevilla, marzo de 2023 Unidad de Asuntos Generales**

**El PIN del Carné Universitario** es una clave secreta compuesta por **cuatro dígitos** que solo tú conoces. El PIN de tu Carné se genera automáticamente y **lo puedes conocer a través de la Secretaría Virtual** de la Universidad de Sevilla [https://sevius.us.es](https://sevius.us.es/) a la que puedes acceder con tu usuario virtual (uvus) y clave de acceso.

A continuación te indicamos los pasos a seguir en Secretaría Virtual para conocer el PIN inicial de tu Carné Universitario:

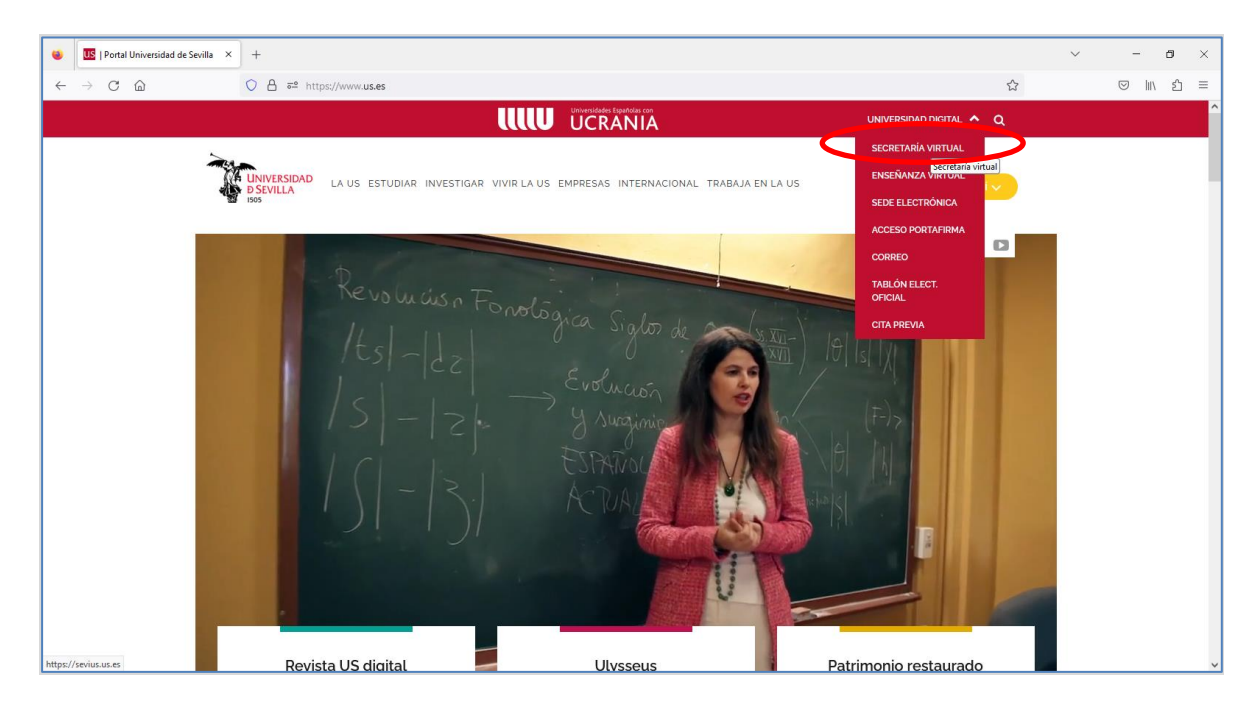

## **Paso 1.- accede a Secretaría Virtual desde [www.us.es:](http://www.us.es/)**

**Paso 2: seleccione la opción "Comunidad Universitaria":**

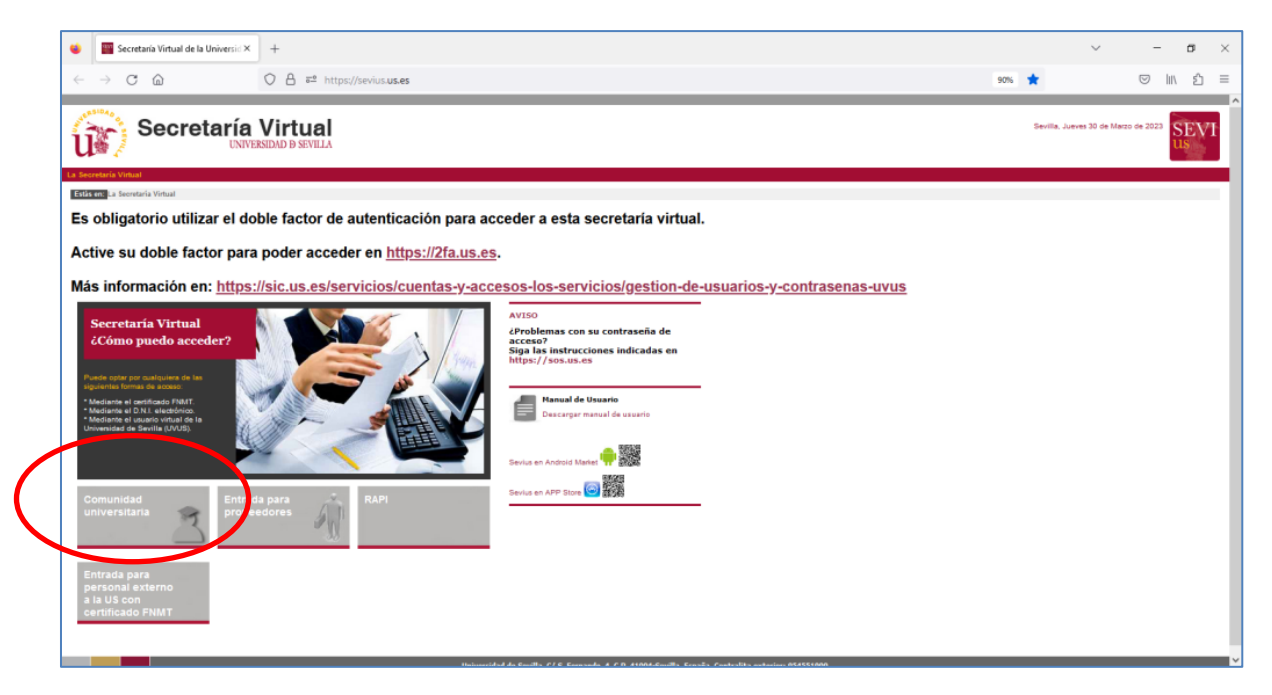

**Paso 3: introduzca su usuario virtual (UVUS) y clave de acceso o a través de Certificado digital:**

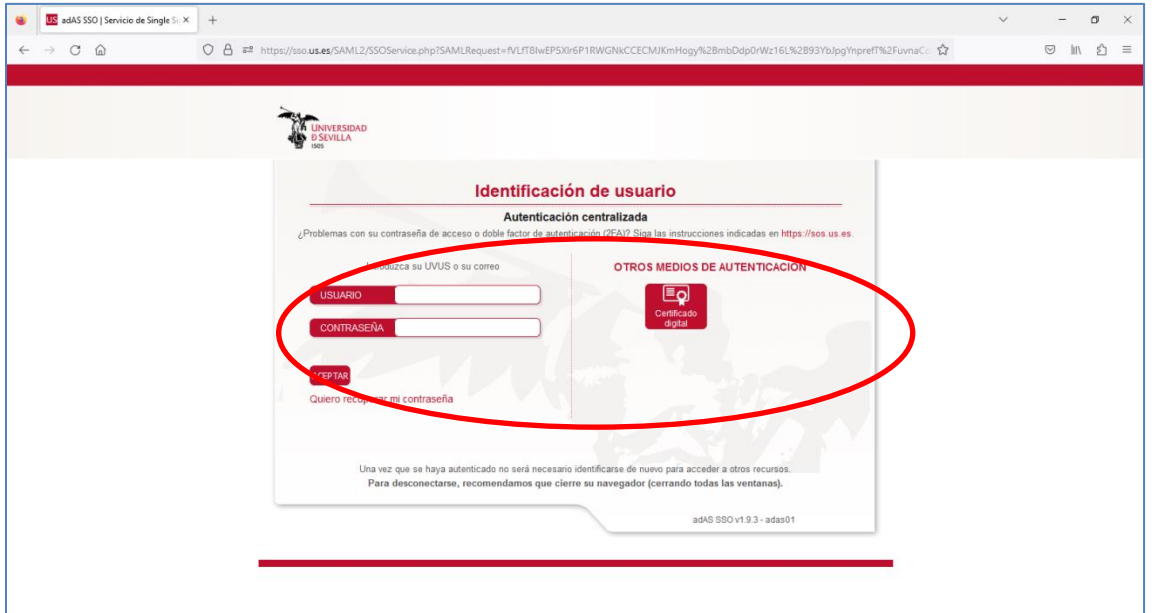

**Paso 4: introduzca el código de verificación (autenticación multifactor):**

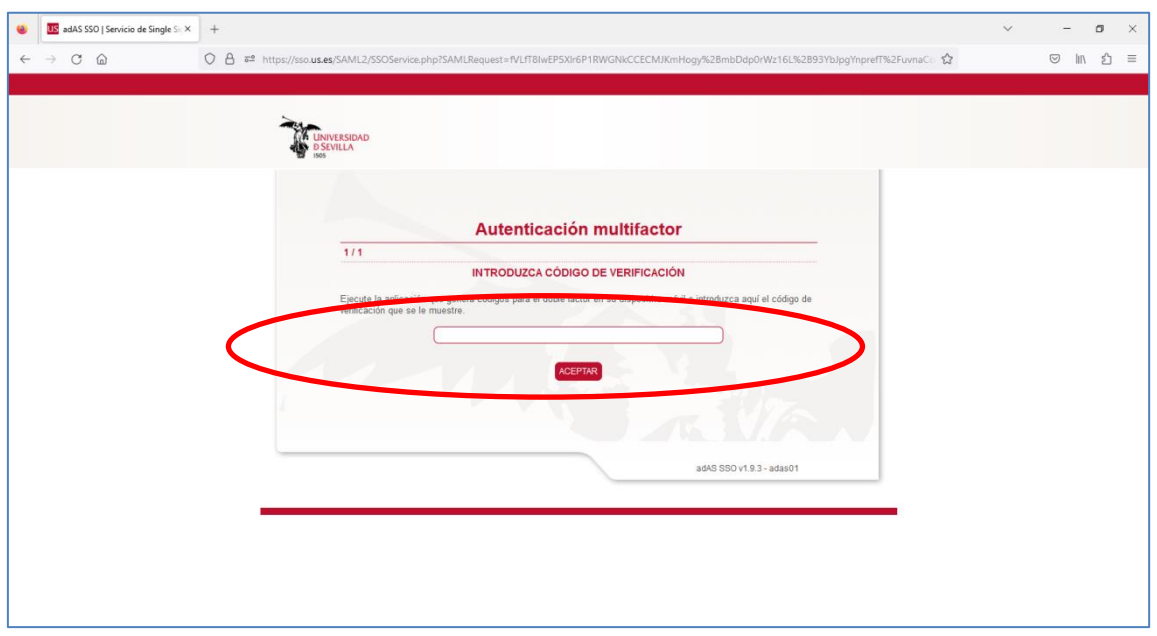

**Paso 5: pulse en la opción "Mi perfil":**

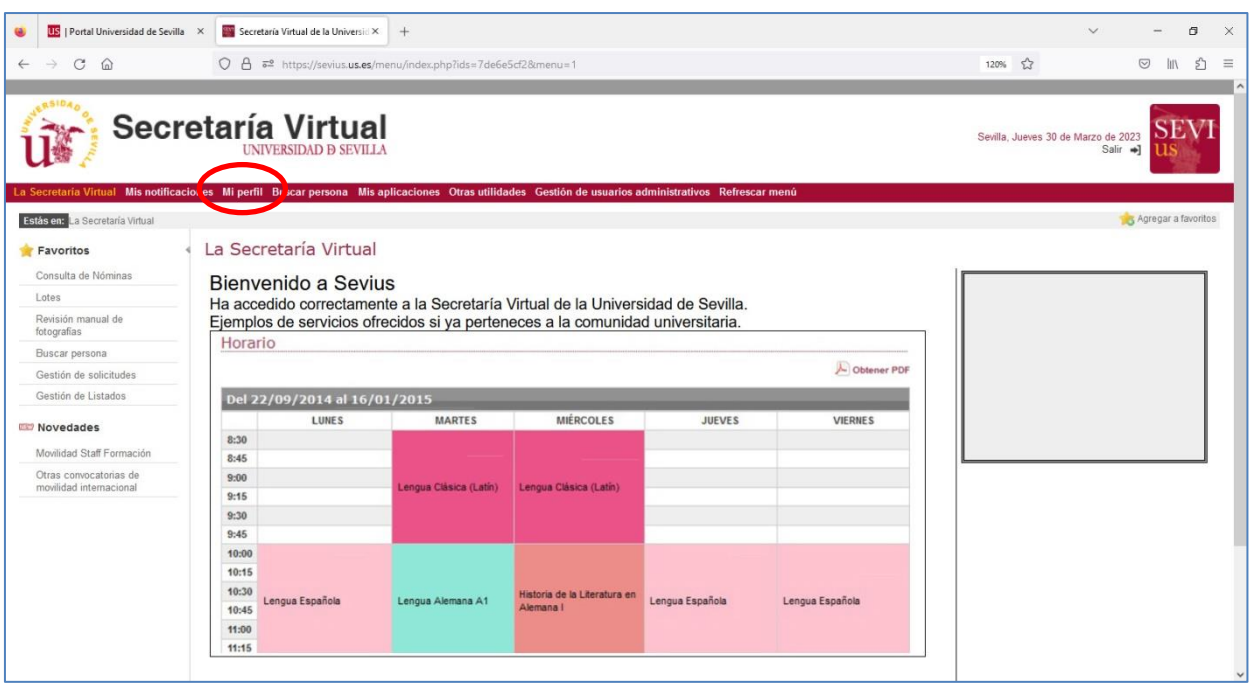

**Paso 6: Le aparecerá a la izquierda de la pantalla el siguiente menú, donde debe seleccionar la opción "Carné Universitario". Una vez seleccionada dicha opción se le mostrará en la pantalla los carnés que tienes solicitados y/o emitidos, ordenados por fecha de emisión, apareciendo en primer lugar el último Carné emitido:** 

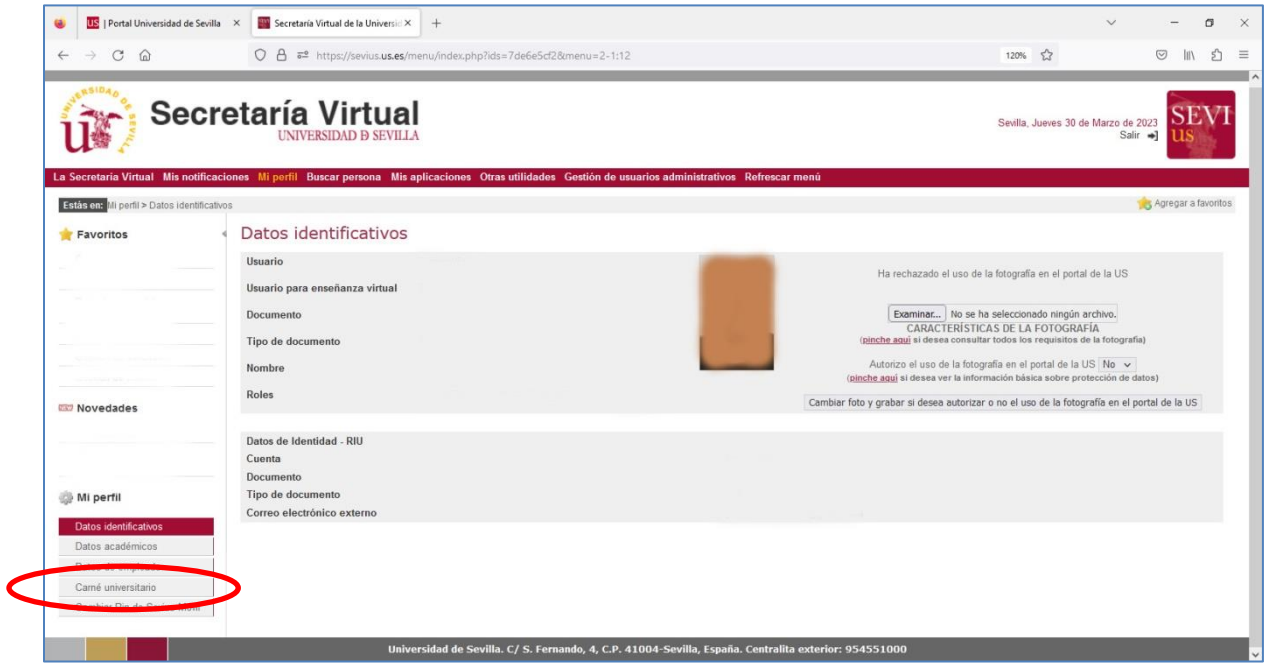

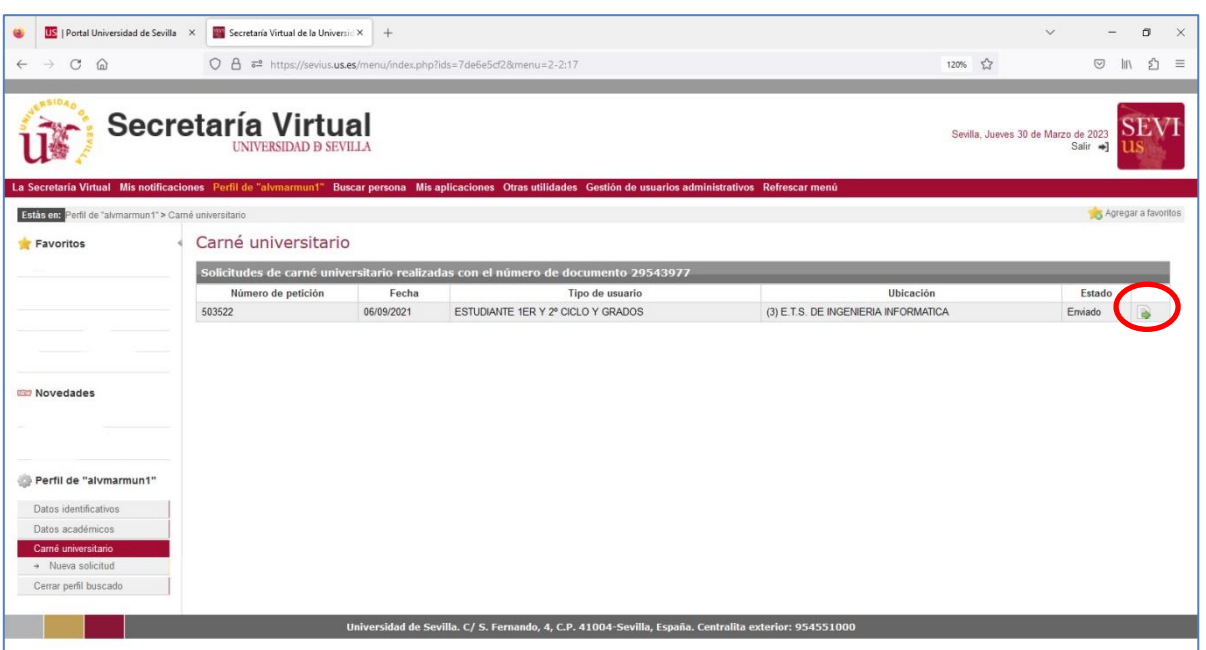

Paso 7: seleccione el último Carné solicitado y/o emitido:

Paso 8: visualizará en la pantalla todos los datos del Carné seleccionado. En la línea correspondiente a "El PIN inicial de su Carné es:" se le indica en color rojo dicho PIN.

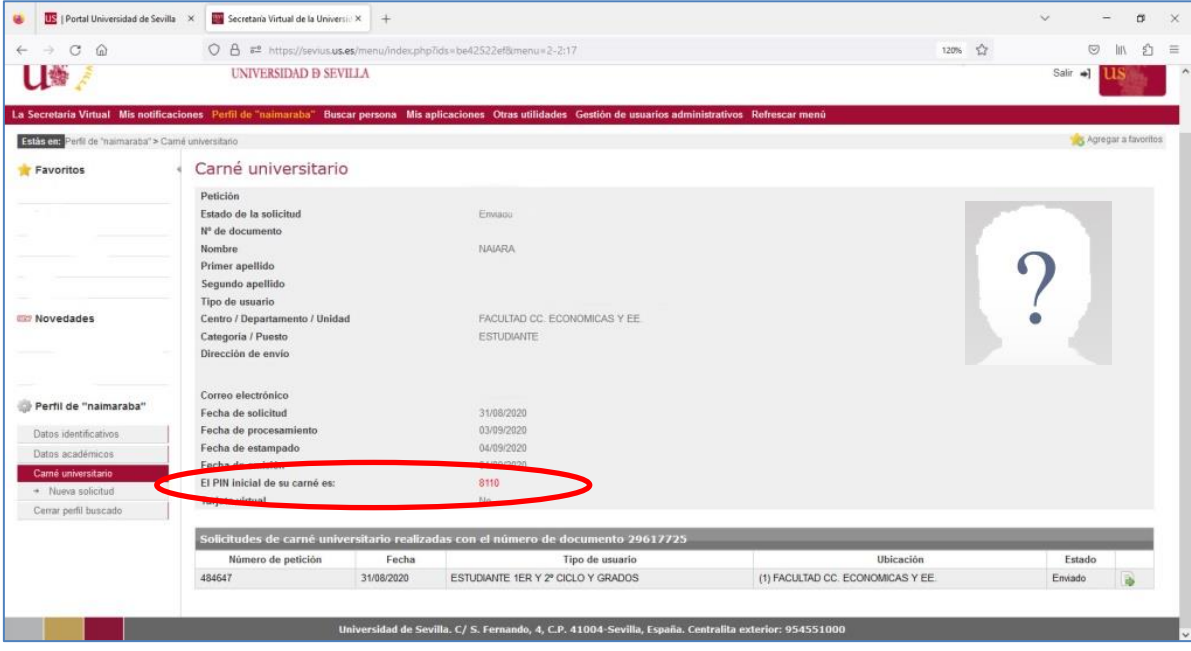

\*\*\*\*\*\*\*\*\*\*\*\*\*\*\*\*\*\*\*\*\*\*\*\*\*\*\*\*\*\*\*